## Import an alert response

The Alert Response import wizard allows you to import existing alert response actions.

## To import an alert response:

- 1. Open the Alert Actions and Responses window by selecting **Tools > Alert Actions and Responses** from the SQL Diagnostic Manager console menu and clicking **Import**.
- 2. On the Welcome to the Alert Response import wizard page, click Next.

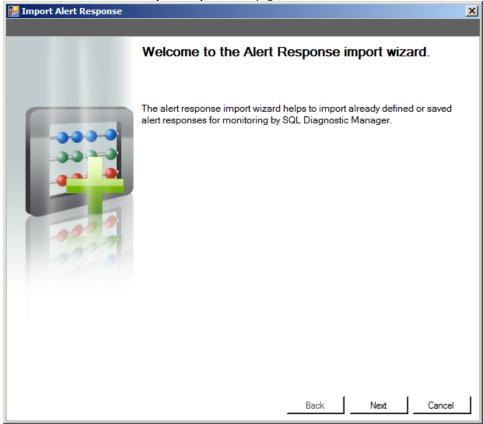

0

You can also access this feature by clicking **Administration>Import/Export** from the navigation pane and then then selecting **Alert Response** in the import column.

3. On the Select Alert Responses to import page, browse for notification rules' XML files to import.

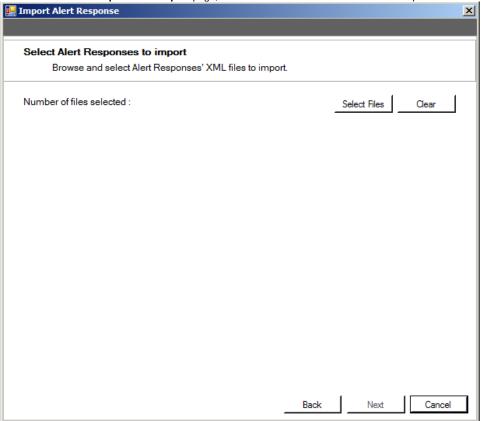

4. On the Summary of imported Alert Response page, you can verify that the selected alert response files were imported correctly. If there are any errors you can view details by clicking View Validation Errors.

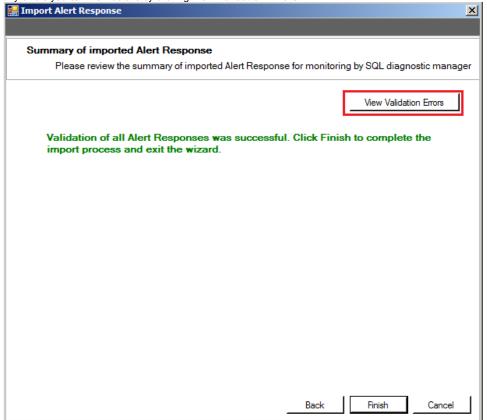

5. If the imported alert response is valid, click Finish to complete the import process and exit the Alert Response import wizard.

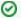

## Export an alert response

For instructions on exporting an alert response, see Export an alert response.

SQL Diagnostic Manager identifies and resolves SQL Server performance problems before they happen. Learn more > >

| Idera Website | Droducto | Durchasa | Cunnert | Community | About Ho | Peccurees | Legal | 1 |
|---------------|----------|----------|---------|-----------|----------|-----------|-------|---|
| idera website | Products | Purchase | Support | Community | About US | Resources | Legai | 1 |